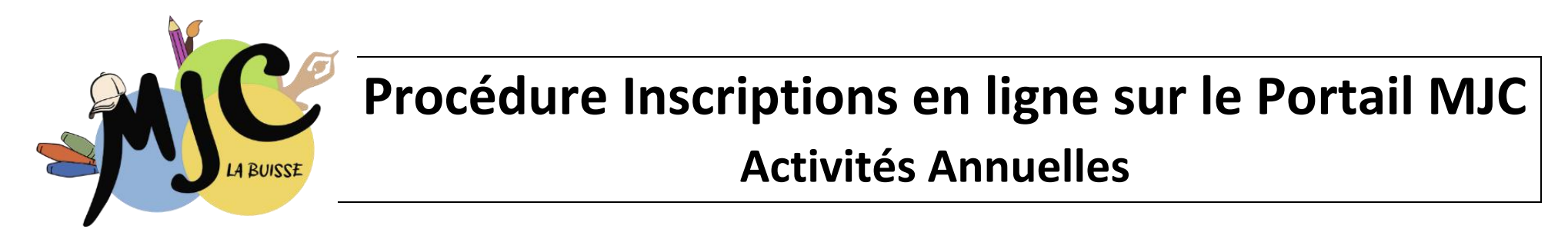

# **Si vous êtes nouvel adhérent :**

# 1. **ALLEZ SUR LE PORTAIL MJC à cette adresse : www : labuisse.portailmjc.fr**

Créer votre compte (avec votre adresse mail). Cf flèches rouges en haut à droite.

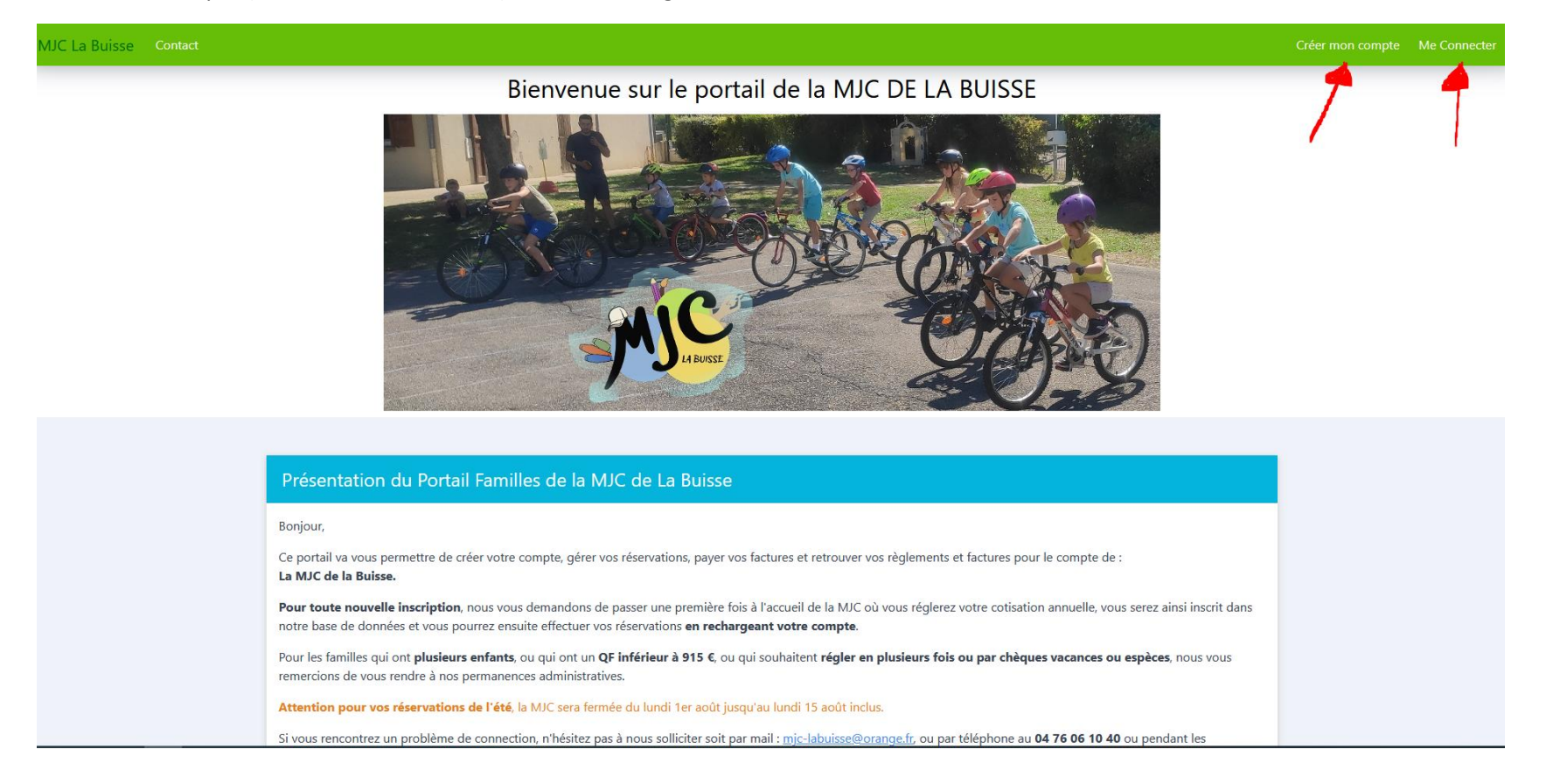

### **2. METTEZ A JOUR VOTRE PROFIL**

Une fois connecté sur votre espace : allez dans « **mon profil** » en cliquant sous votre nom **en haut à droite de l'écran.**

- Renseignez le foyer
- Renseigner les informations concernant le « responsable » du dossier
- Ajouter les personnes qui vont pratiquer une activité : « adhérent » (même si c'est la même personne que le responsable). N'oubliez pas de remplir la fiche sanitaire pour les mineurs.

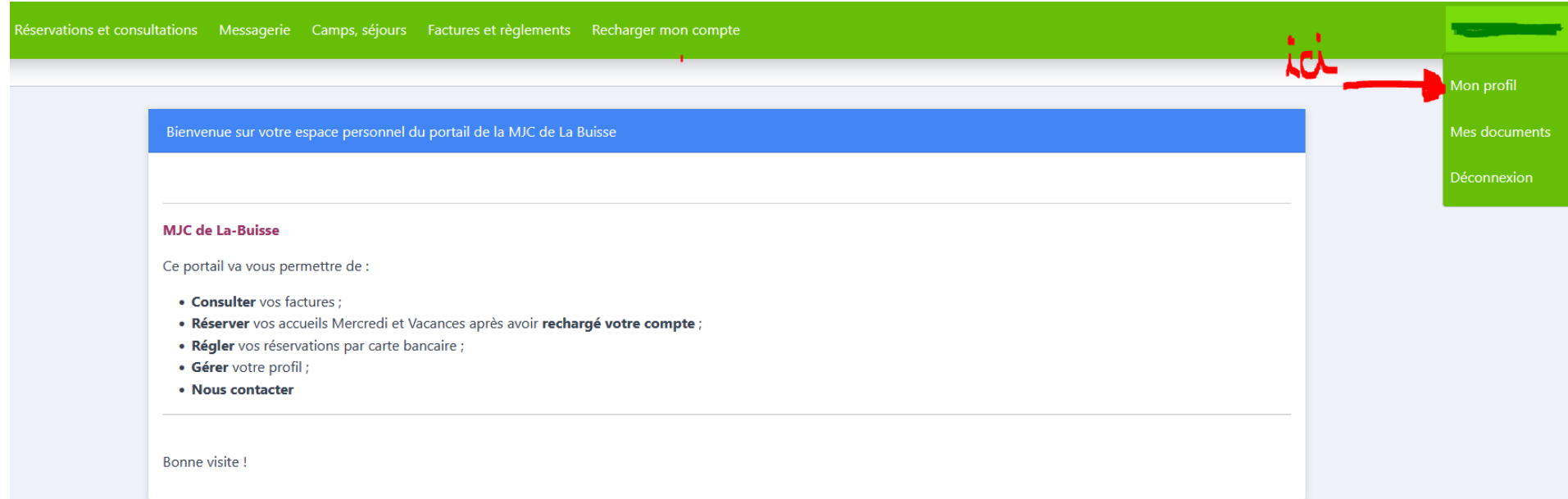

Vous pourrez ainsi faire les mises à jour de votre foyer et du responsable. Dans votre foyer, merci de renseigner votre numéro allocataire CAF si vous souhaitez bénéficier des tarifs dégressifs au QF (pour les enfants) sinon le tarif max sera appliqué.

#### **3. JOINDRE LES DOCUMENTS ADMINISTRATIFS POUR LES MINEURS**

Allez dans « Mes documents » sous votre profil en haut à droite de l'écran. **Documents obligatoires pour les mineurs :**

- La copie des vaccinations
- L'attestation CAF avec le QF actualisé
- L'autorisation parentale pour les activités périscolaires
- L'attestation natation pour les séjours

## **4. RESERVEZ VOTRE ACTIVITE ANNUELLE**

Après validation de votre dossier par la MJC (vous allez recevoir un mail) vous pourrez réserver votre activité en ligne.

Pour réserver votre activité annuelle, allez dans « **Adhérent** » puis dans « **action** » cliquer sur « **inscription 2023 2024** » et sélectionnez l'activité souhaitée.

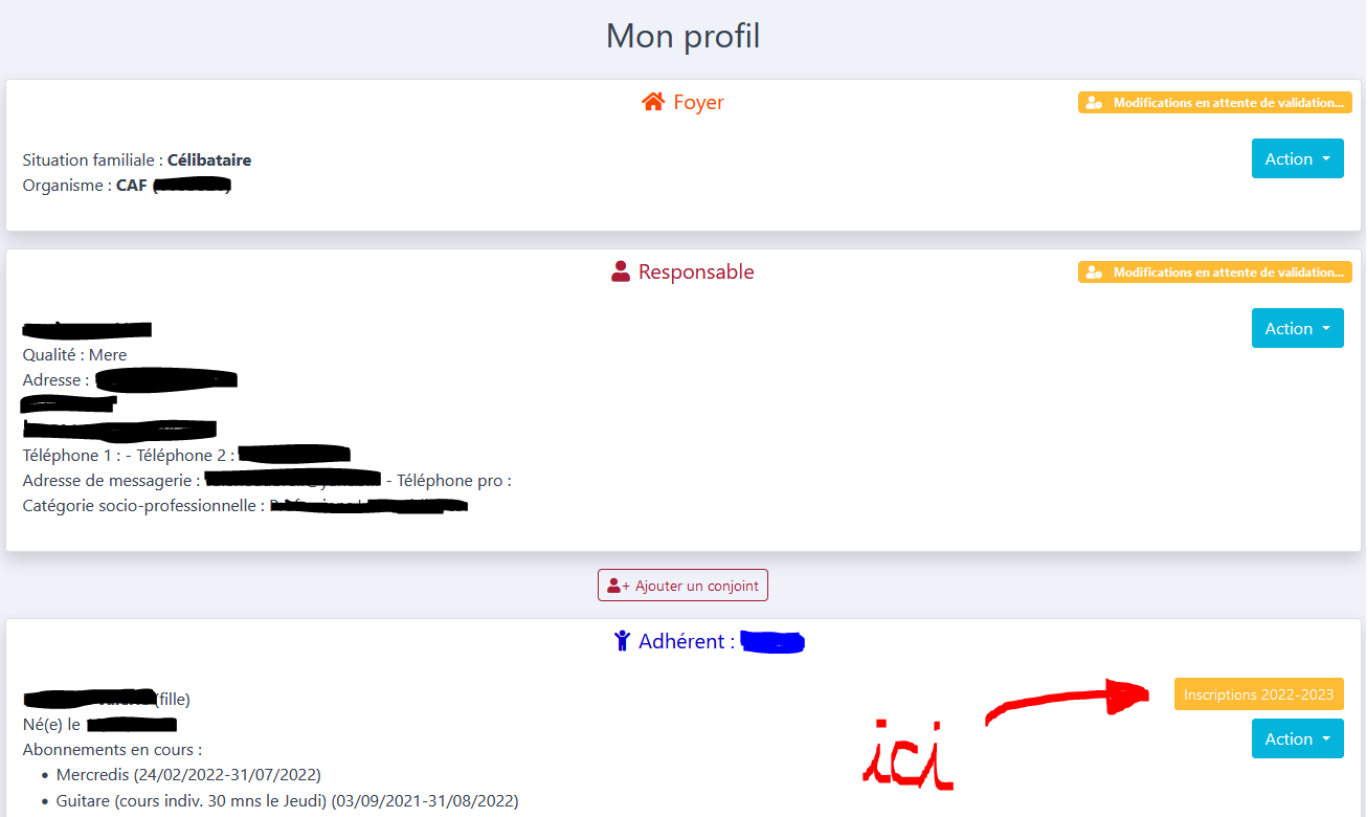

### **5. ATTENDEZ VALIDATION PAR LA MJC POUR AVOIR LE BON MONTANT A PAYER (activité + adhésion – remise éventuelles)**

Vous recevrez alors un mail de validation de votre inscription.

### **Votre inscription ne sera effective qu'à réception du paiement !**

#### **6. PROCEDEZ AU PAIEMENT**

Après réception du mail de confirmation par la mjc, et pour valider votre pré-inscription, il faudra procéder au paiement de l'activité sur votre espace dans le portail familles en allant sur « **recharger mon compte** » dans « Activité régulière » saisissez le montant indiqué.

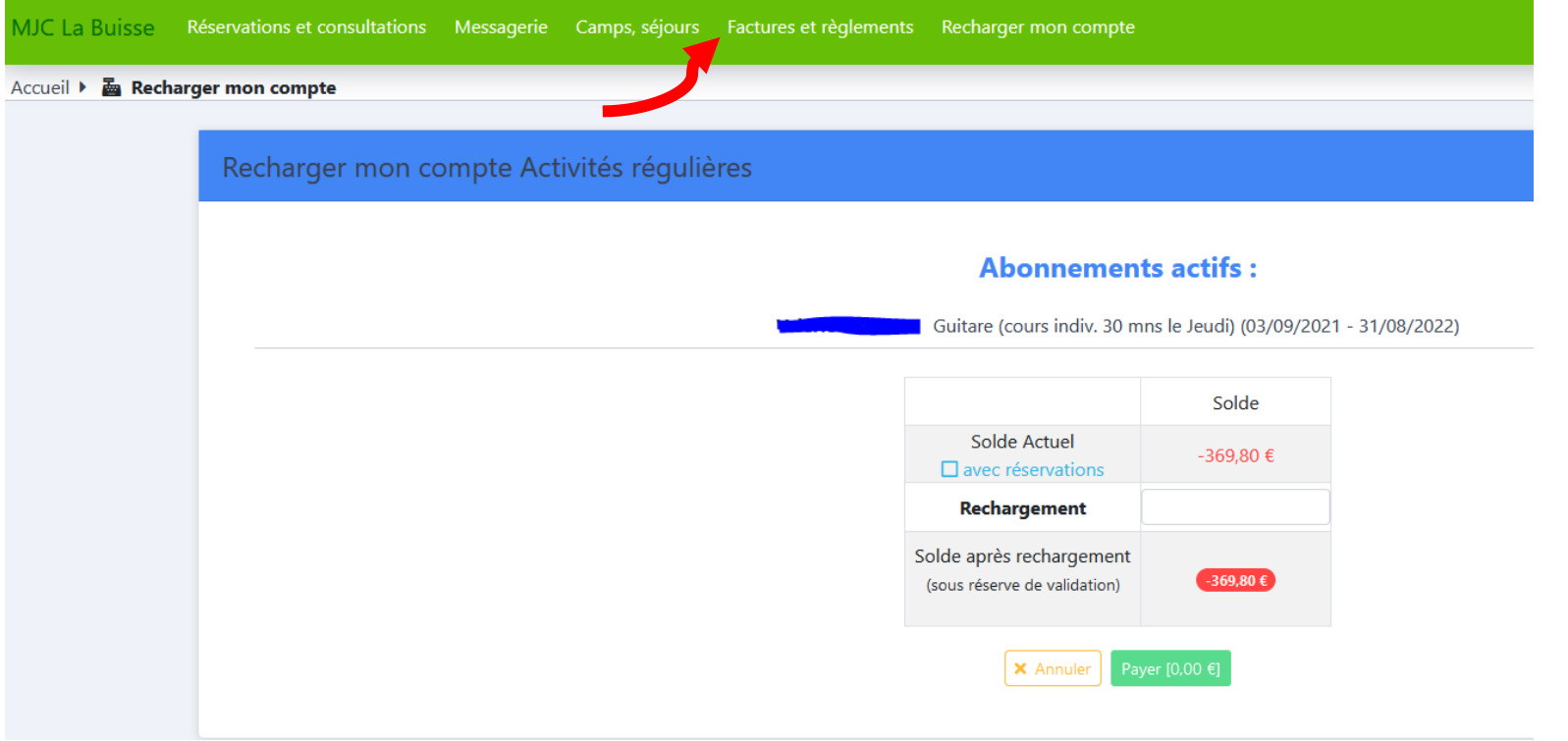

**Si vous souhaitez régler en plusieurs fois ou en chèques vacances ou autres, merci de venir aux permanences qui ont lieu les lundis et mercredis de 16h à 18h30. Ne rien déposer dans la boîte aux lettres qui est fréquemment vandalisée !**